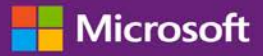

# Guia de ajuda do Início Rápido: Use sua Garantia de software e benefícios de serviços

### *Guia do Cliente*

O **Centro de Negócios da Microsoft** permite-lhe visualizar, obter mais informações e usar os benefícios da Garantia do software, bem como os benefícios que você pode receber de alguns serviços online da Microsoft.

Para começar, conecte o Centro de Negócios, selecione **Inventário** a partir do menu superior e, depois, **Gerenciar meu inventário**.

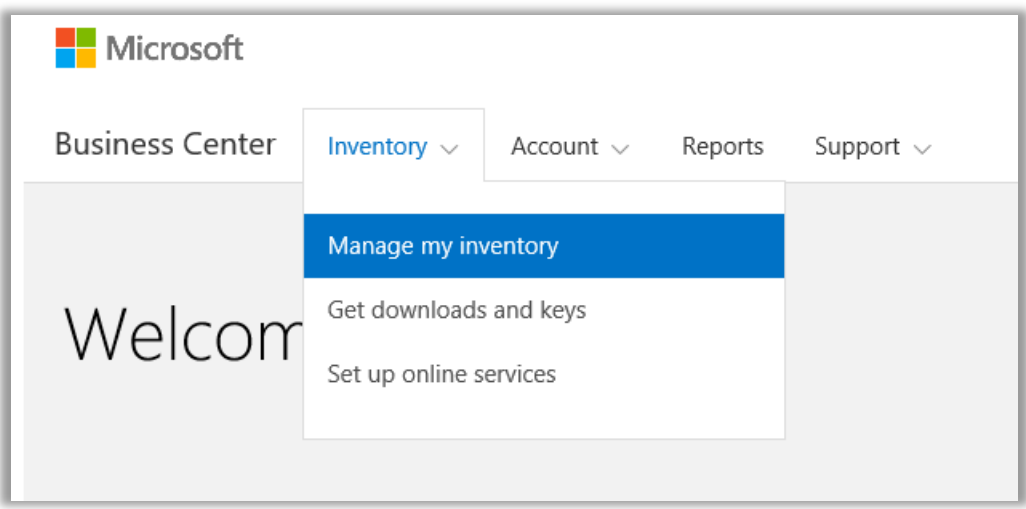

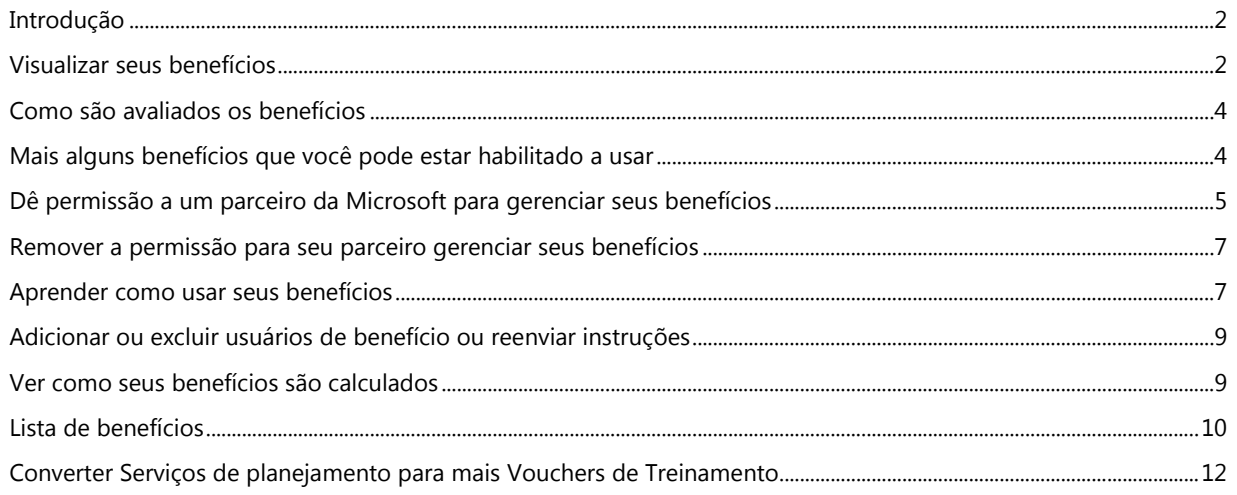

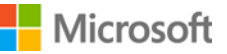

## <span id="page-1-0"></span>Introdução

Este guia de início rápido mostra as etapas para visualizar, obter mais informações e começar a usar seus benefícios da Garantia do software e serviços no Centro de Negócios. Também mostra a você como atribuir permissão de parceiro da Microsoft para gerenciar benefícios em nome de sua organização.

Os clientes de licenciamento por volume da Microsoft são qualificados para muitos e diferentes benefícios. Os tipos de benefícios variam amplamente. Alguns fornecem treinamento online ou presencial, outros fornecem software que você pode baixar e outros oferecem serviços extra que complementam ou aprimoram os produtos que já subscreve ou para os quais tem licença.

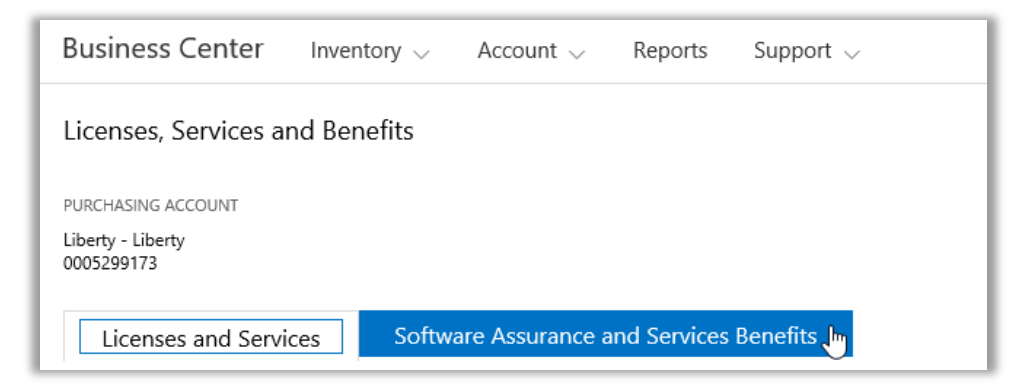

A seção **Garantia do software e benefícios dos serviços** do Centro de Negócios pode dizer a você:

- Quais benefícios você já tem disponíveis.
- Quais benefícios adicionais você pode estar qualificável para usar.
- Uma descrição do resumo de cada benefício.
- Um link para informações mais detalhadas sobre cada benefício, incluindo como foi calculado o montante de seu benefício (se aplicável.)
- Instruções etapa a etapa sobre como usar cada benefício.
- Recursos adicionais, dependendo do benefício.

## <span id="page-1-1"></span>Visualizar seus benefícios

Começar exibindo uma lista de todos os seus benefícios.

1. Acesse a página inicial do Centro de Negócios e selecione **Gerenciar meu inventário** na lista pendente em **Inventário**.

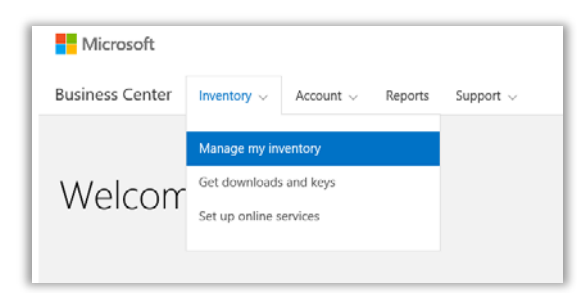

- 2. Se tiver múltiplas contas de aquisição, selecione a conta de aquisição a partir da lista suspensa com os benefícios que deseja visualizar.
- 3. A página é aberta por padrão na guia **Licenças e serviços**. Selecione a guia com o rótulo **Garantia de software e benefícios dos serviços**.
- 4. Visualize a lista com o título **Seus benefícios**. Selecione **Descrição** para ver uma descrição breve de cada benefício.

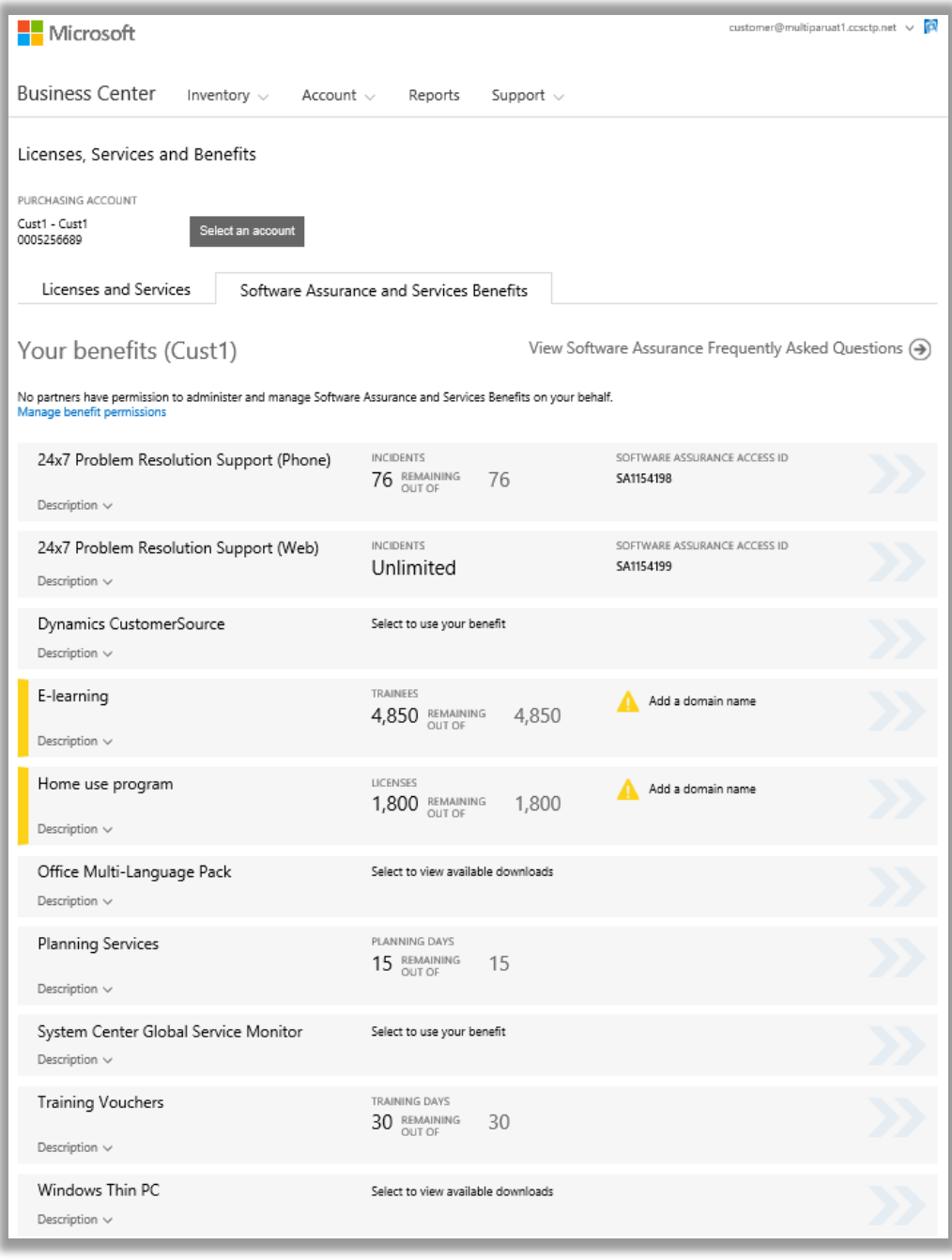

*A página principal dos benefícios lista todos seus benefícios*

A **coluna intermédia** da página exibe informações sobre a parte de seu benefício que já foi usada e qual é a parte restante.

A **coluna direita** exibe informações específicas sobre seu benefício, como número de ID da Garantia do software, código do programa, código de acesso ou outras informações de identificação. O tipo de informação varia, dependendo do benefício. A coluna direita também exibe todos os alertas que você possa ter, como alguma ação que precisa efetuar antes de poder usar esse benefício.

## <span id="page-3-0"></span>Como são avaliados os benefícios

A maneira como cada benefício é avaliado varia, pois depende do benefício:

- **Resolução de problemas 24x7** os benefícios de suporte por telefone e web são avaliados por número de **incidentes**.
- Os benefícios de **E-Learning** são avaliados pelo número de **participantes**.
- Os benefícios de **Monitor de serviço global** (GSM) são avaliados pelo número de **downloads disponíveis**.
- Os benefícios **Programa de uso doméstico** (HUP) são avaliados pelo número de **licenças**.
- Os benefícios de **Origem dinâmica de clientes** não são avaliados.
- Os benefícios de **Pacote de múltiplos idiomas para o Microsoft Office** são avaliados pelos **downloads disponíveis**.
- Os benefícios de **Serviços de planejamento** são avaliados pelo número de **dias de planejamento**.
- Os benefícios de **Voucher de treinamento** são avaliados pelo número de **dias de treinamento**.
- Os benefícios de **Windows Thin PC** são avaliados pelo número de **downloads disponíveis**.

## <span id="page-3-1"></span>Mais alguns benefícios que você pode estar habilitado a usar

Role a página **Seus benefícios** para baixo para ver os benefícios adicionais listados como **Mais benefícios que pode estar habilitado a usar.** Para saber como obter estes benefícios, contacte seu parceiro.

Em alguns casos, você teve previamente este benefício mas ele expirou. Se é este o caso, será apresentada uma mensagem que diz *Este benefício expirou*.

### More benefits you may be eligible to use

**Windows Thin PC** 

To learn how to get this benefit, contact your partner.

Description  $\wedge$ 

Windows Thin PC enables customers to repurpose existing PCs as thin clients by providing a smaller footprint, locked down version of Windows 7. This provides organizations with significant benefits, such as the ability to create virtual desktops and the flexibility to revert them back to PCs if necessary.

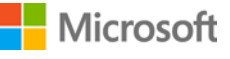

## <span id="page-4-0"></span>Dê permissão a um parceiro da Microsoft para gerenciar seus benefícios

Pode solicitar a seu parceiro da Microsoft para gerenciar benefícios para sua organização, se deseja gerenciar você mesmo. Se seu parceiro concordar, é preciso solicitar permissão para você, que você pode conceder ou recusar no Centro de negócios.

O pedido para gerenciar benefícios deve vir do parceiro, que pode solicitar isto no Centro de Parceria de Licenciamento por Volume. Depois de eles terem efetuado o pedido, você pode responder no Centro de Negócios.

Se você der a seu parceiro permissão para gerenciar benefícios em seu nome, eles poderão efetuar todas essas ações em seu nome:

- Adicionar e remover domínios autorizados
- Distribuir códigos de acesso aos usuários
- Adicionar, editar e remover usuários autorizados
- Adicionar e remover domínios autorizados
- Atribuir e anular vouchers de treinamento
- Baixar software e visualizar chaves de produtos
- Gerenciar benefícios adicionais a disponibilizar no futuro

Você pode permitir que múltiplos parceiros gerenciem seus benefícios e cancelar essas permissões, em qualquer momento.

#### **Para conceder permissão:**

- 1. Se seu parceiro da Microsoft informar que solicitou permissão para gerenciar seus benefícios, procure o pedido no Centro de Negócios. Você também receberá email da Microsoft notificando-o que seu parceiro solicita permissão para gerenciar seus benefícios.
- 2. Acesse a guia **Garantia do software e benefícios dos serviços**.
- 3. Em **Seus benefícios**, selecione o link que diz **Visualizar e editar permissões de benefício**. Se você não vir este link, então seu parceiro não efetuou um pedido para gerenciar seus benefícios. Contacte-o para solicitar este pedido no **Centro de Parceria de Licenciamento por Volume**.

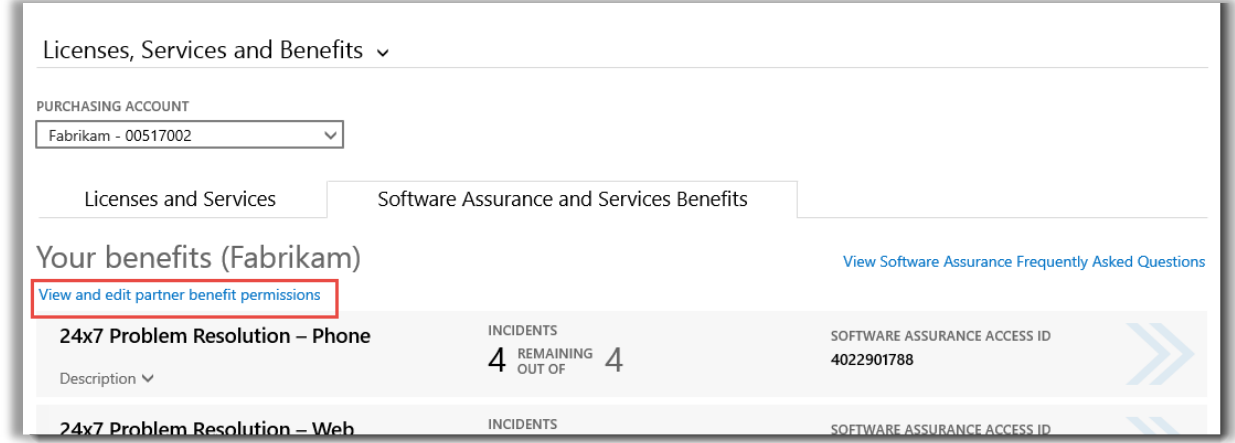

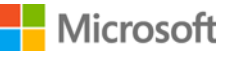

4. Este link que você selecionou lhe permitirá acessar a página **Benefícios gerenciados por parceiro**, pode ver todos os pedidos aprovados ou pendentes de seus parceiros para gerenciar seus benefícios.

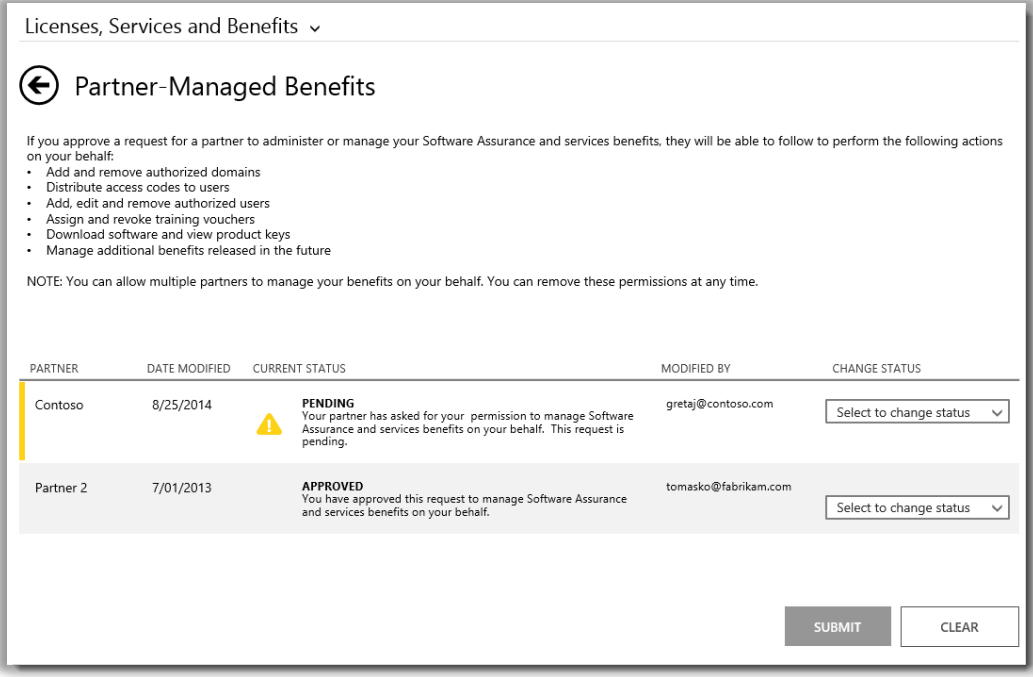

5. Localize o pedido **PENDENTE** que deseje e selecione **Aprovar pedido** ou **Recusar pedido** no menu suspenso **ALTERAR STATUS**. Quando tiver terminado, selecione **SUBMETER**.

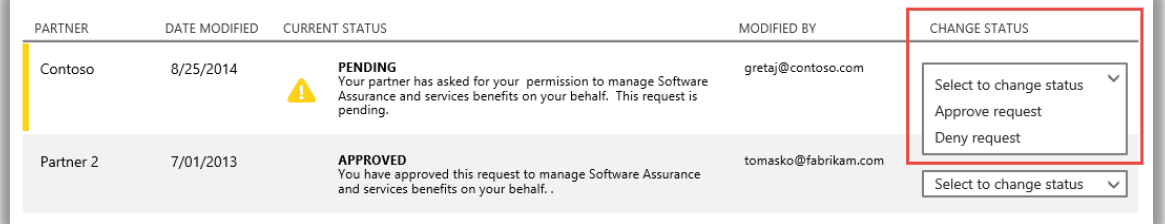

6. Procure uma mensagem no topo de sua tela, confirmando que tem o pedido de parceiro aprovado para gerenciar seus benefícios. A Microsoft o notificará que você aprovou seu pedido.

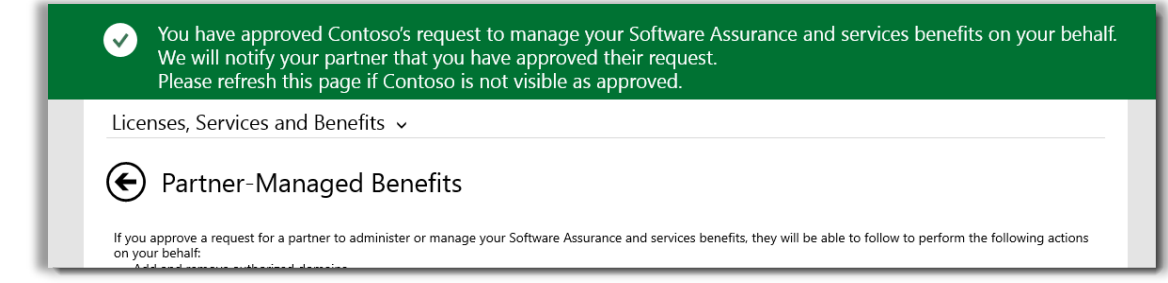

## <span id="page-6-0"></span>Remover a permissão para seu parceiro gerenciar seus benefícios

Você também pode remover a permissão para um parceiro gerenciar seus benefícios.

- 1. Siga as instruções acima para acessar a página **Benefícios gerenciados pelo parceiro**.
- 2. Localize o pedido **APROVADO** que deseja e selecione **Remover permissão** no menu suspenso **ALTERAR STATUS**. Quando tiver terminado, selecione **SUBMETER**.

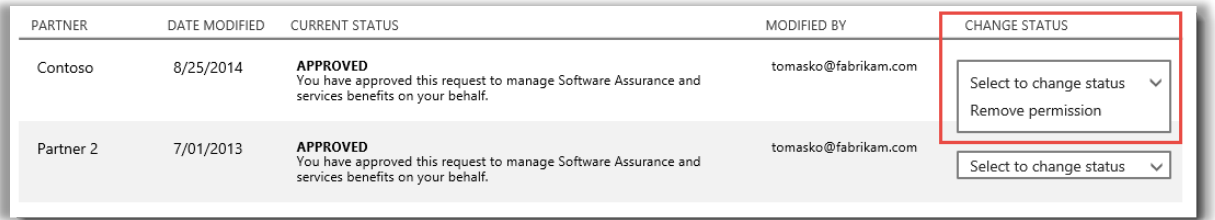

3. Procure a mensagem no topo de sua tela, confirmando que removeu esta capacidade de parceiro para gerenciar benefícios em seu nome. A Microsoft também notificará o parceiro desta alteração.

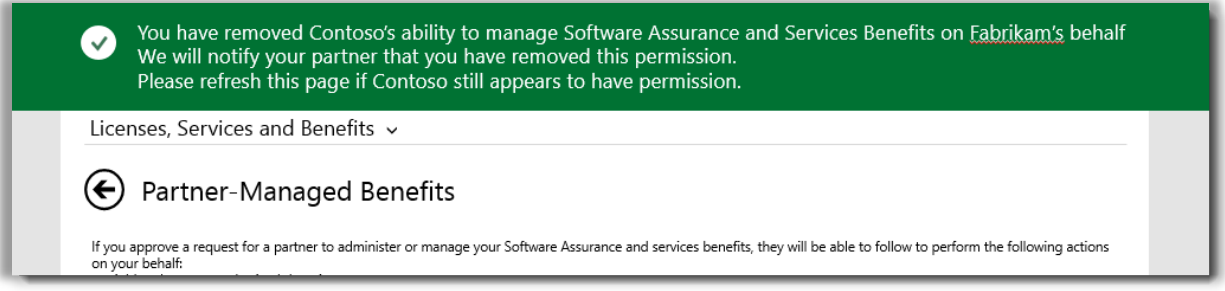

## <span id="page-6-1"></span>Aprender como usar seus benefícios

Porque há muitos tipos diferentes de benefícios de Garantia do software e serviços e eles variam amplamente, há muita informação sobre como os benefícios diferentes funcionam e como usá-los. Você pode encontrar muitos detalhes sobre cada um de seus benefícios, com links para ainda mais informações.

1. Para aprender sobre qualquer um de seus benefícios, selecione as setas no lado direito de cada lista de benefícios.

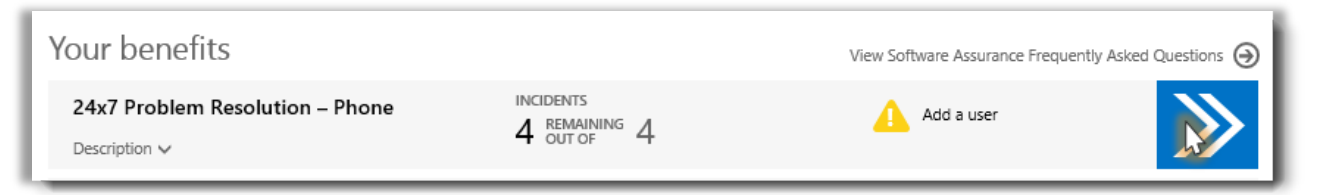

*Selecione as setas para a direita para visualizar mais detalhes sobre seus benefícios e instruções sobre como usá-los*

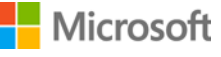

*2.* Isto abrirá uma página de benefícios com instruções sobre como usar seu benefício. As instruções são escritas, principalmente, para administradores, dizendo-lhes como configurar o benefício para os usuários em sua organização. As instruções não são escritas para usuários finais, porque eles não acessam geralmente essas páginas de benefícios no Centro de Negócios.

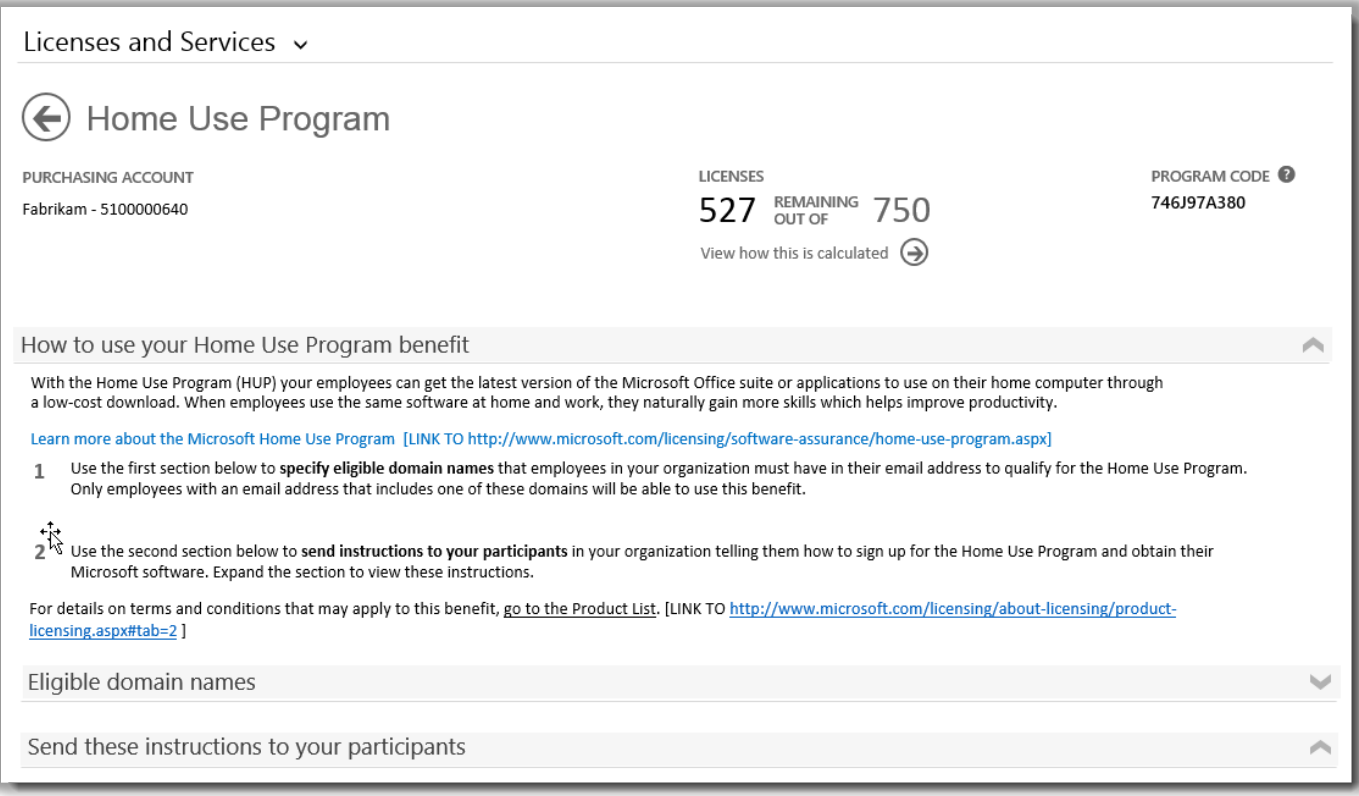

*A página de detalhes do benefício tem instruções que informam os administradores sobre como configurar cada benefício para os usuários em sua organização*

- Cada página de detalhes do benefício repete as mesmas informações exibidas na página de benefícios principal, sobre qual a parte do benefício que você já usou, a parte que ainda resta e identificar informações sobre seu benefício especifico, como a ID de garantia do software ou o código do programa.
- Algumas páginas de detalhes de benefícios incluem um link para **instruções** que um administrador pode enviar para os usuários finais (participantes), informando-os sobre como usar o benefício. Por exemplo, a página Programa de uso doméstico inclui instruções que os administradores podem enviar para os usuários finais, informando-os sobre como efetuar o download e instalar a cópia do Microsoft Office que eles estão habilitados a comprar.
- Algumas páginas de detalhes de benefícios incluem informações sobre os **nomes de domínios habilitados** que os usuários precisam ter em seus endereços de email para usarem um benefício.
- Algumas páginas de detalhes de benefícios incluem outras informações específicas para esse benefício.

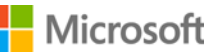

## <span id="page-8-0"></span>Adicionar ou excluir usuários de benefício ou reenviar instruções

Algumas páginas de benefícios permitem que você adicione mais usuários de benefício, como as páginas de benefícios para Web 24x7 e Resolução de problemas através do telefone.

Se você puder adicionar usuários, haverá um botão rotulado **ADICIONAR USUÁRIO** na página de detalhes do benefício. (Adicionar usuários não se aplica a alguns tipos de benefícios.) Se você puder adicionar usuários, também pode excluir usuários.

- 1. Selecione as setas para a direita para o benefício que deseja abrir a página de detalhes do benefício.
- 2. Se vir um botão de **ADICIONAR USUÁRIO**, então preencha os campos de informações para o novo usuário do benefício que deseja adicionar e selecione **ADICIONAR USUÁRIO**.
- 3. Para remover um usuário existente, selecione o usuário e, então, selecione o usuário e, em **AÇÕES**, selecione **Excluir usuário**.
- 4. Dependendo do benefício, também pode haver uma opção para **Reenviar instruções** para o usuário.

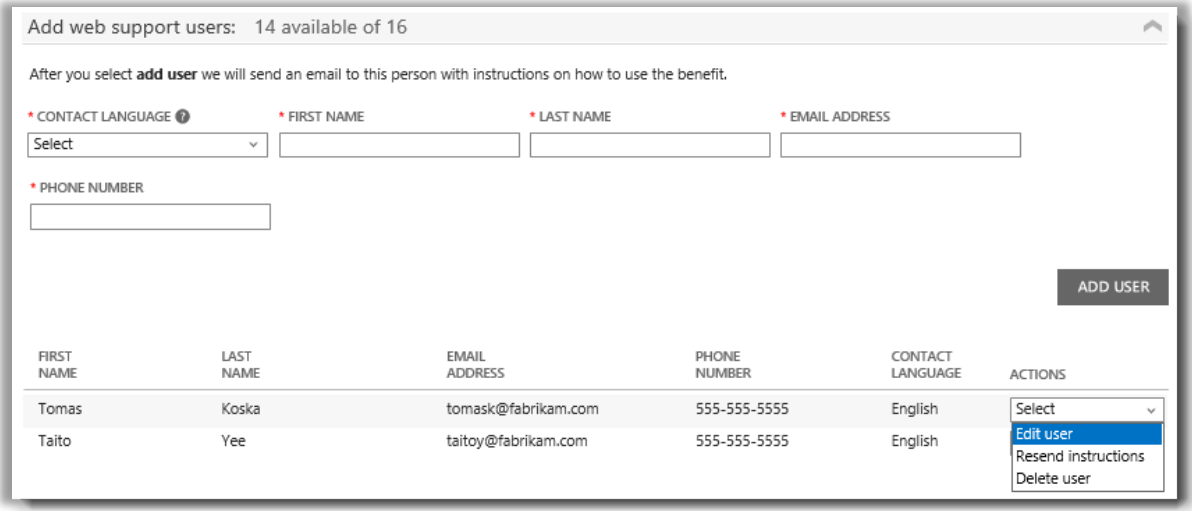

*Algumas páginas de benefícios permitem que você adicione mais usuários de benefícios*

### <span id="page-8-1"></span>Ver como seus benefícios são calculados

As maneiras como cada benefício é calculado varia, dependendo do benefício. A seguir é exibido o modo com seus benefícios são calculados:

1. A partir da página de detalhes para o benefício, selecione **Visualizar como isto é calculado**.

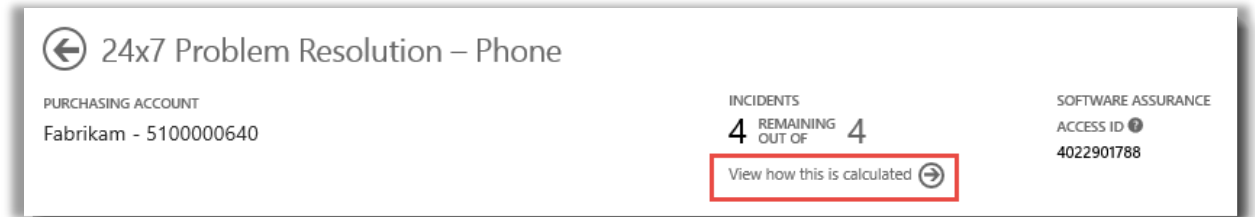

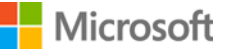

Licenciamento por Volume da Microsoft 9

2. Isto abrirá uma página de cálculo que explica como esse benefício é calculado.

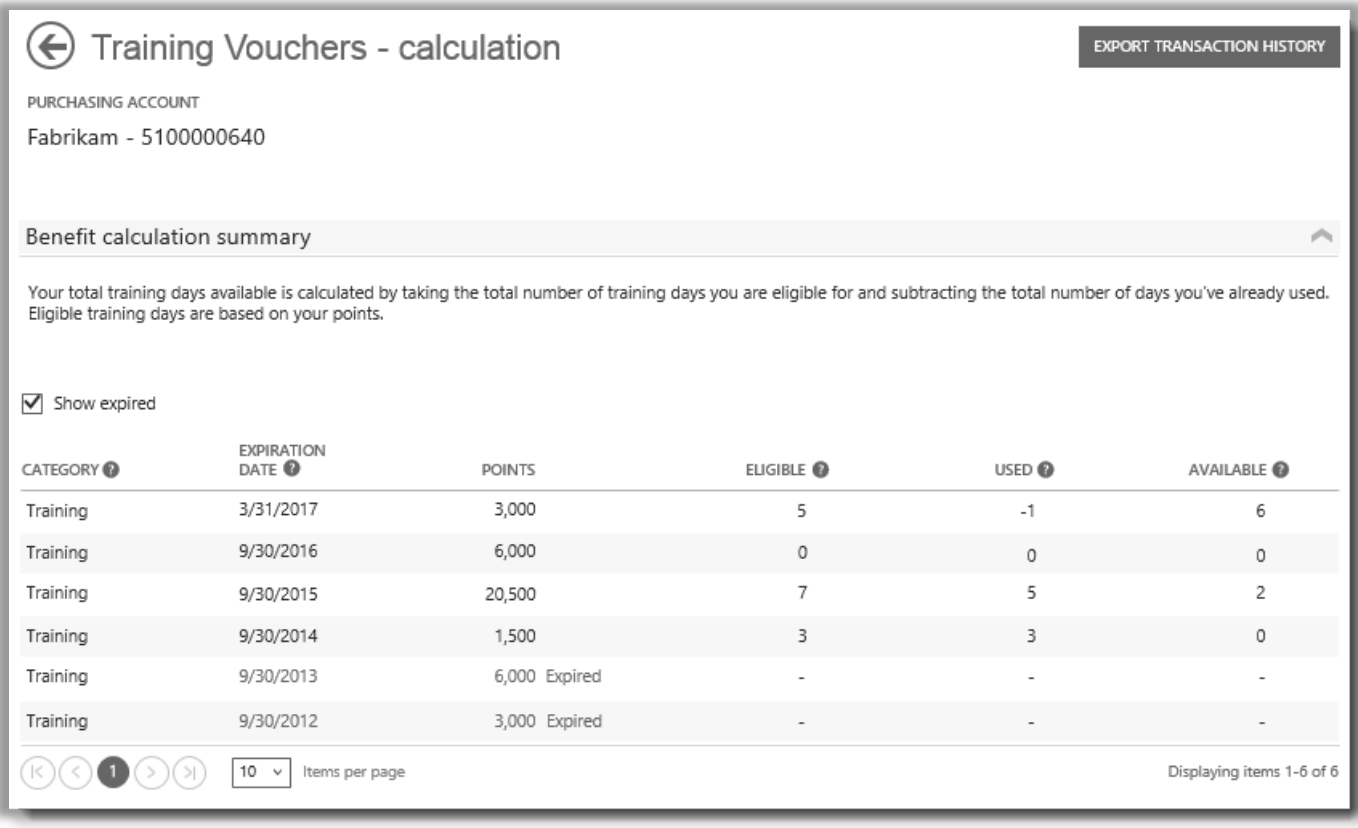

*A página de cálculo mostra como cada benefício é calculado*

3. Se desejar, também pode selecionar **EXPORTAR HISTÓRICO DE TRANSAÇÕES** sobre algumas páginas de cálculo de benefícios para exportar uma planilha de suas transações.

## <span id="page-9-0"></span>Lista de benefícios

A seguir estão alguns dos benefícios da Garantia do software e serviços oferecidos no momento em que este guia foi escrito. Mais benefícios podem ficar disponíveis no futuro. Contate seu parceiro para mais informações sobre quais benefícios que você está habilitado a usar.

### **Resolução de problemas 24x7 – Telefone**

Este serviço de suporte telefônico permite que você abra pedidos de resolução de problemas, usando o site de Suporte da Microsoft ou telefonando para o Suporte da Microsoft. Este suporte telefônico está disponível para todos os produtos e edições do Microsoft Server, Windows e Office.

Obtenha mais [informações sobre o suporte telefônico 24x7](http://www.microsoft.com/licensing/software-assurance/support.aspx)

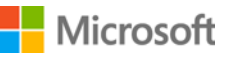

### **Resolução de problemas 24x7 – Web**

Este serviço de suporte online permite que você abra pedidos de resolução de problemas através da Web, usando o site de Suporte da Microsoft. O serviço permite que você selecione qual produto da Microsoft você deseja assistência sobre o uso.

[Obtenha mais informações sobre o suporte da Web 24x7](http://www.microsoft.com/licensing/software-assurance/support.aspx)

### **E-Learning**

O E-Learning da Microsoft é um treinamento online da Microsoft que fornece às pessoas treinamento personalizado e interativo sobre a seleção das tecnologias da Microsoft. Este treinamento online ajuda seus funcionários a obterem as qualificações que eles precisam para serem mais produtivos com seu software da Microsoft atual e para se prepararem para as novas versões.

[Obtenha mais informações sobe o E-Learning da Microsoft para Garantia do software](http://www.microsoft.com/learning/sa)

### **Monitor de serviço global**

O Monitor de serviço global do centro do sistema está disponível exclusivamente para clientes da Garantia do software. Este serviço na nuvem amplia as capacidades de monitoramento do aplicativo no System Center 2012 além do limite da rede da própria organização. O Monitor de serviço global usa os pontos de presença do Windows Azure para monitorar e identificar fatores externos para ajudar a dar-lhe uma reflexão verdadeira de uma experiência de usuário final de um aplicativo da Web.

[Obtenha mais informações sobe o Monitor de serviço global](https://www.microsoft.com/en-us/Licensing/licensing-programs/software-assurance-by-product.aspx)

### **Programa de uso doméstico**

Com o Programa de uso doméstico (HUP), seus funcionários podem obter a versão mais recente do Microsoft Office ou aplicativos para serem usados em seu computador doméstico, através de um download de baixo custo. Quando os funcionários usam o mesmo software em casa e no trabalho, ganham naturalmente mais perícias que ajudam a aprimorar a produtividade.

[Obtenha mais informações sobre o Programa de uso doméstico da Microsoft](http://www.microsoft.com/licensing/software-assurance/home-use-program.aspx)

### **CustomerSource dinâmica da Microsoft**

Conduza a adoção do usuário e ajude os funcionários a aumentarem a produtividade, acessando ferramentas e recursos 24 horas por dia através deste portal exclusivo e online, projetado especificamente para clientes Dinâmicos da Microsoft[. CustomerSource](http://www.microsoft.com/dynamics/customer/en-us/access-customersource/default.aspx) é sua fonte central para conhecimentos, ferramentas interativas e muito mais.

### **Pacote de idiomas múltiplos para o Microsoft Office**

O pacote de idiomas múltiplos do Microsoft Office permite-lhe desenvolver uma imagem exclusiva do Office com suporte para 40 idiomas de interface de usuário (IU), e pessoas em equipe que criem ou editem conteúdos com ferramentas de prova poderosas e recursos com auto-ajuda. Os Pacotes de idiomas lhe dão a flexibilidade para personalizar o Office no idioma que desejar.

[Obtenha mais informações sobre o Pacote de idiomas múltiplos](https://www.microsoft.com/en-us/Licensing/licensing-programs/software-assurance-by-product.aspx)

### **Serviços de Planejamento**

Os Serviços de planejamento de garantia do software fornecem experiência no local para ajudá-lo a planejar seu desenvolvimento seguinte de tecnologias da Microsoft. Os consultores de planejamento do desenvolvimento ajudam-no a avaliar qual a melhor maneira para desenvolver uma matriz de soluções da Microsoft nas instalações, na nuvem e em ambientes híbridos.

[Obtenha mais informações sobre os Serviços de](http://www.microsoft.com/licensing/software-assurance/planning-services-overview.aspx) planejamento

### **Vouchers de treinamento**

Estes vouchers permitem que seu pessoal de TI frequentem cursos liderados por instrutor ensinados pelos Parceiros de aprendizado da Microsoft e desenvolvidos por especialistas da Microsoft. Estes cursos detalhados estão projetados para ajudarem seu pessoal de TI a gerenciarem e suportarem novo software.

[Obtenha mais informações sobre os vouchers de treinamento](http://www.microsoft.com/licensing/software-assurance/training-vouchers.aspx) 

### **Windows Thin PC**

O Windows Thin PC permite que os clientes proponham de novo os PCs existentes como clientes Thin, fornecendo uma versão desbloqueada do [Windows 7 com uma pegada menor.](http://www.microsoft.com/windows/enterprise/products/windows-7/default.aspx)

[Obtenha mais informações dobre o](https://www.microsoft.com/en-us/Licensing/licensing-programs/software-assurance-by-product.aspx) Windows Thin PC

### <span id="page-11-0"></span>Converter Serviços de planejamento para mais Vouchers de Treinamento

Se desejar obter mais dias do Serviço de planejamento, pode converter alguns de seus vouchers de treinamento em serviços de planejamento. (Para fazer isso, você precisa já ter alguns serviços de planejamento.)

**NOTA:** *Seu parceiro Microsoft pode fazer esta conversão para você se conceder a eles permissão para [gerenciar](#page-4-0)  [benefícios em seu nome.](#page-4-0)*

A seguir é exibido como efetuar esta conversão:

1. Acesse a página inicial do Centro de Negócios e selecione **Gerenciar meu inventário** na lista pendente em **Inventário**.

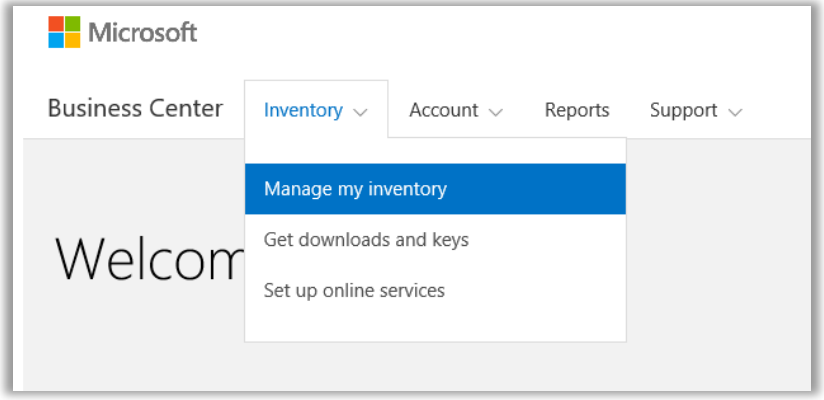

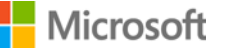

- 2. Se tiver múltiplas contas de aquisição, selecione a conta de aquisição a partir da lista suspensa com os benefícios que deseja visualizar.
- 3. A página é aberta por padrão na guia **Licenças e serviços**. Selecione a guia com o rótulo **Garantia de software e benefícios dos serviços**.
- 4. Encontre **Serviços de planejamento** em sua lista de benefícios e selecione a seta no fim da linha. Anote o número de dias do Serviço de planejamento que usou e quantos ainda restam.

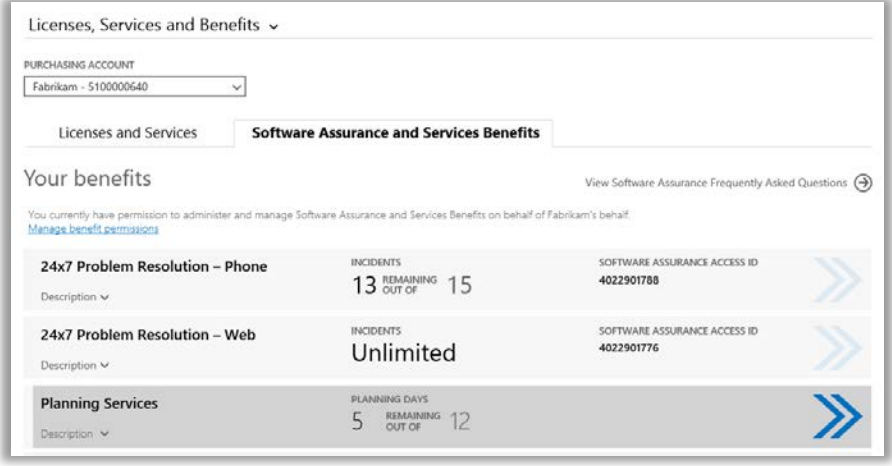

5. Na página **Serviços de planejamento**, selecione **CONVERTER BENEFÍCIO**. Isso permite que você converta alguns de seus dias dos Serviços de planejamento para Vouchers de treinamento.

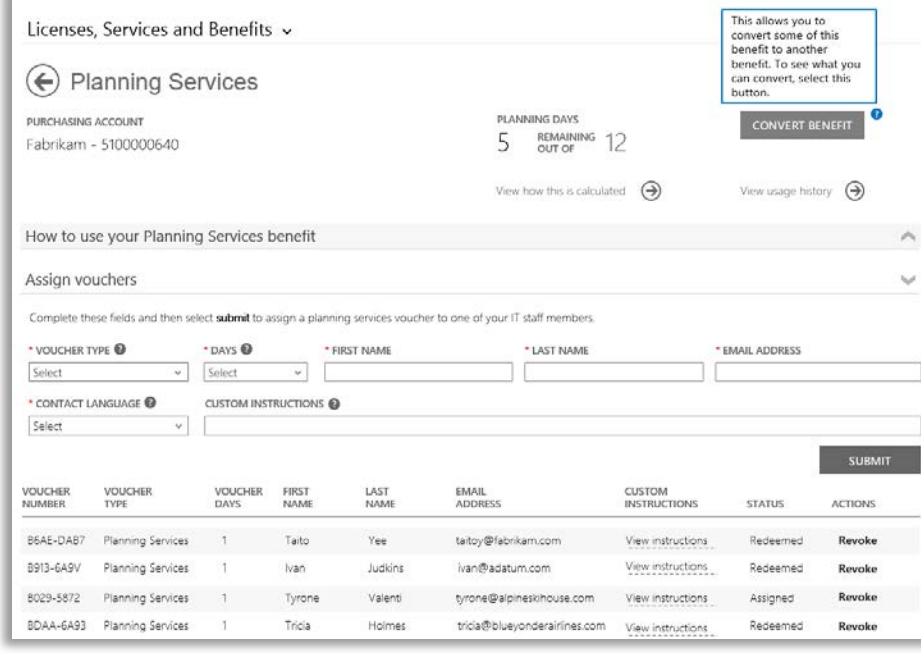

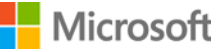

6. Digite o número de dias adicionais do Serviço de planejamento que deseja criar no formulário popup. Três dias de voucher de treinamento é igual a um dia do serviço de planejamento. O formulário informará quantos dias do Serviço de planejamento você pode criar, com base no número de vouchers de treinamento que você tem. Não pode digitar mais do que este número.

O formulário também indicará quantos dias de voucher de treinamento você terá após a conversão.

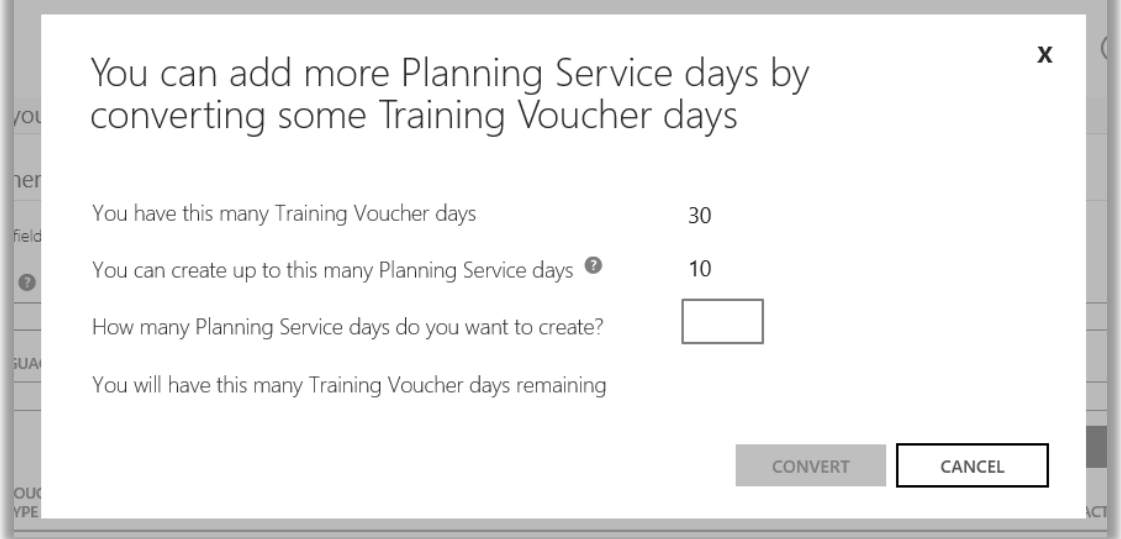

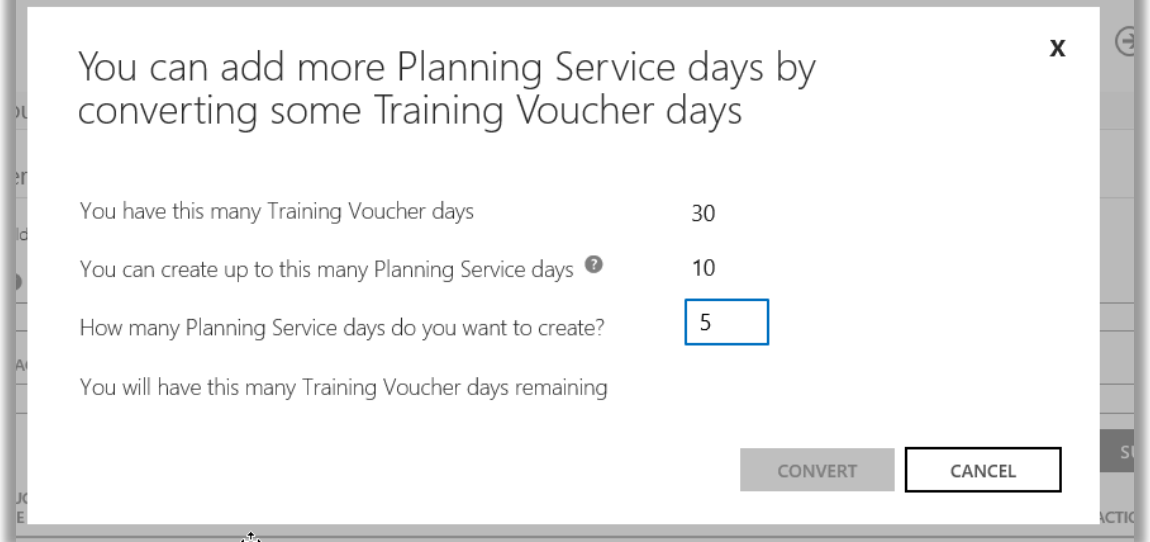

7. Após ter digitado o número de dias do Serviço de planejamento para criar, selecione **CONVERTER**.

Seu novo número de dias do Serviço de Planejamento aparecerá em sua lista de benefícios, junto com seu número novo e reduzido de vouchers de treinamento.

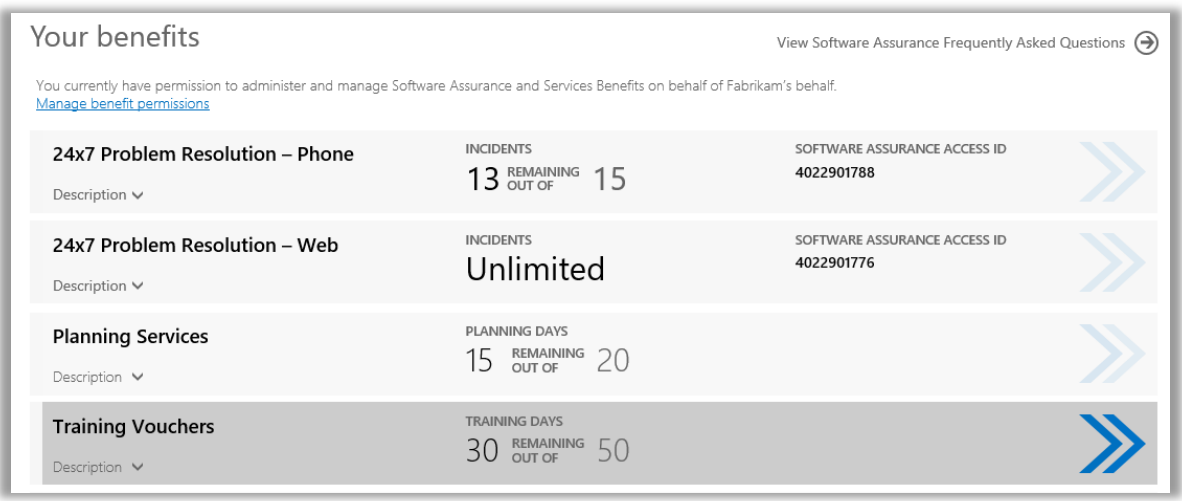

**NOTA:** *Se, mais tarde, mudar sua ideia, pode converter novamente alguns dos vouchers de treinamento para dias do Serviço de Planejamento. Para fazer isso, acesse a página de benefícios dos vouchers de treinamento e selecione CONVERTER.*

*Não pode converter vouchers de treinamento em Serviços de planejamento a menos que esteja revertendo uma conversão anterior.*

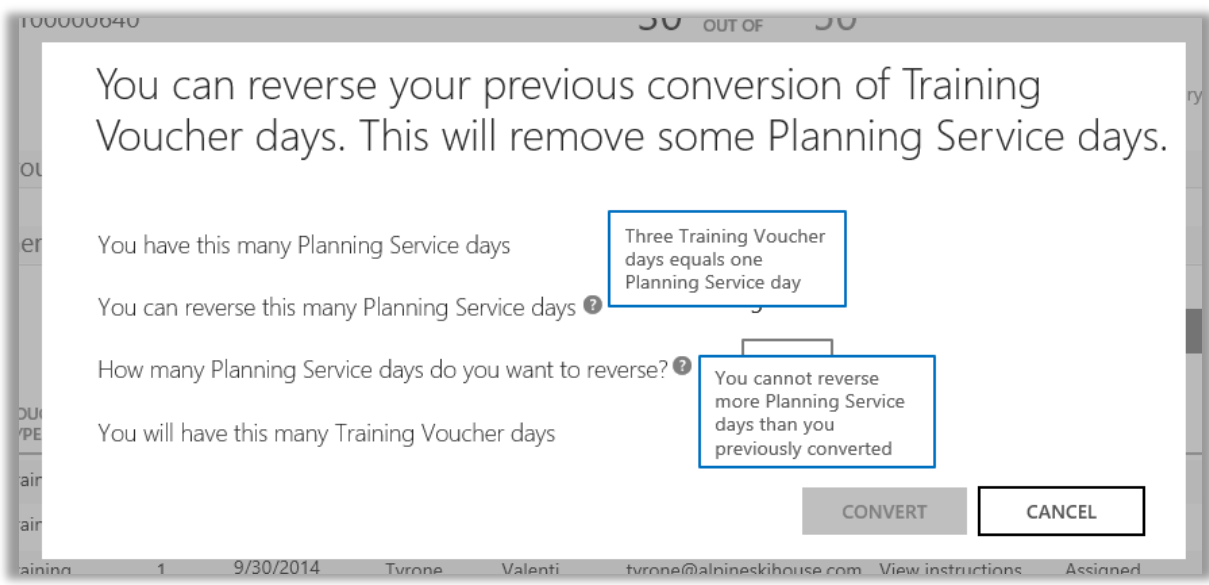

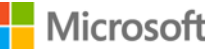